# D-Link Quick Installation Guide

This product can be used with: Windows XP, Me, 2000, 98 Second Edition

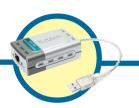

DUB-E100
D-Link USB 2.0 Fast
Ethernet Adapter

## Before You Begin

You must have at least the following:

- Windows XP/Me/2000/98 Second Edition
- One Available USB Port
- CD-ROM Drive

## **Check Your Package Contents**

These are the items included with your purchase: If any of the below items are missing, please contact your reseller.

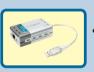

DUB-E100 USB 2.0 Fast Ethernet Adapter

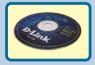

**Drivers on CD-ROM** 

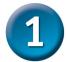

## **System Requirements**

- Pentium Class PC 200Mhz or above
- 16MB RAM
- One Available USB Port
- Microsoft Windows XP, 2000, Me, 98 Second Edition

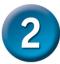

## Installing The DUB-E100

Plug the "A" Connector of the DUB-E100's USB cable into an available USB slot on your computer.

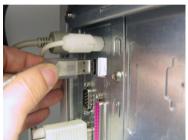

Attach a CAT5 Ethernet cable with an RJ-45 connector to the RJ-45 jack of the DUB-E100

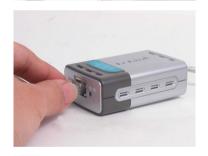

Attach the other end of the CAT5 Ethernet cable to a switch, hub, or router/gateway.

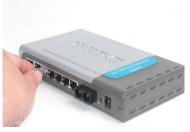

Your computer should automatically detect the DUB-E100 and prompt you to install the driver. Please proceed to the next section to complete the driver installation.

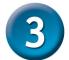

#### Windows XP & Me Users

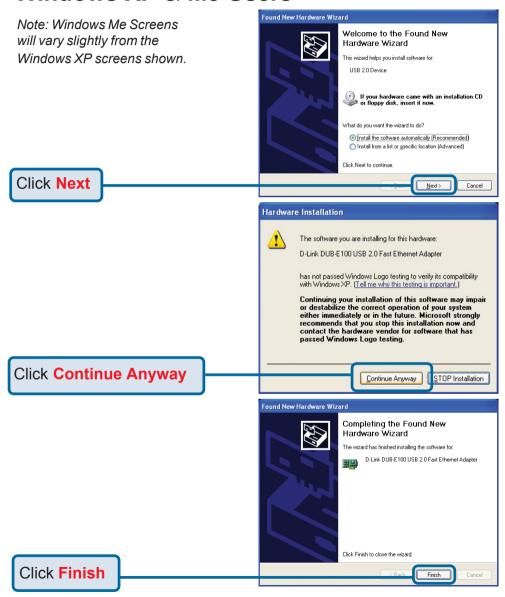

Windows Me users may be asked to restart the computer. Select "**Yes**" to restart your computer and complete the installation.

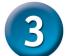

#### Windows 2000 Users

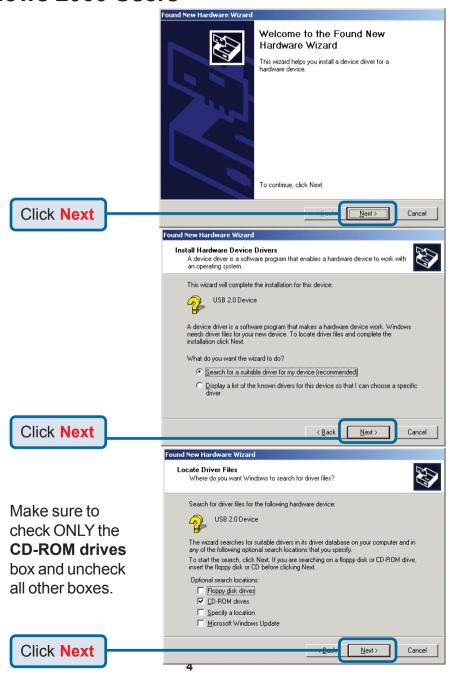

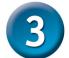

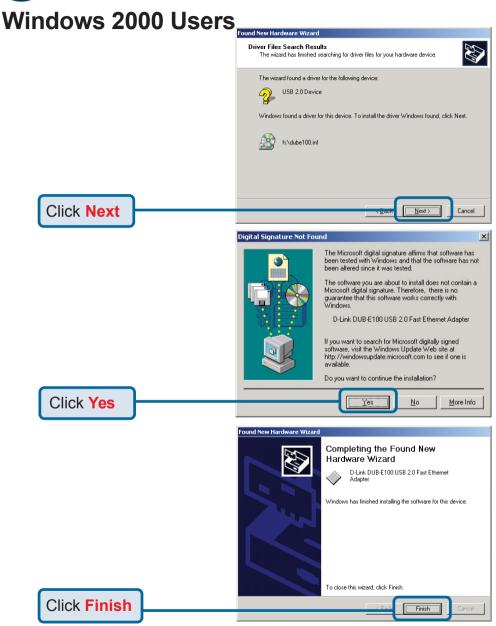

You may be asked to restart your computer. Select **Yes** to restart your computer and complete the installation.

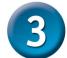

## Windows 98SE Users

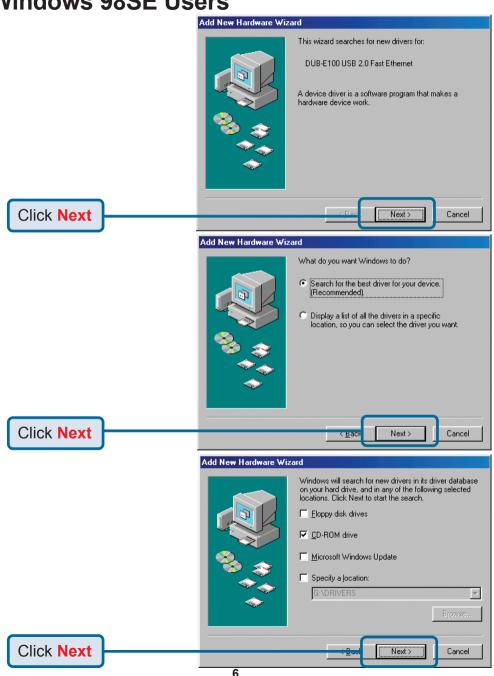

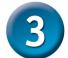

### Windows 98SE Users

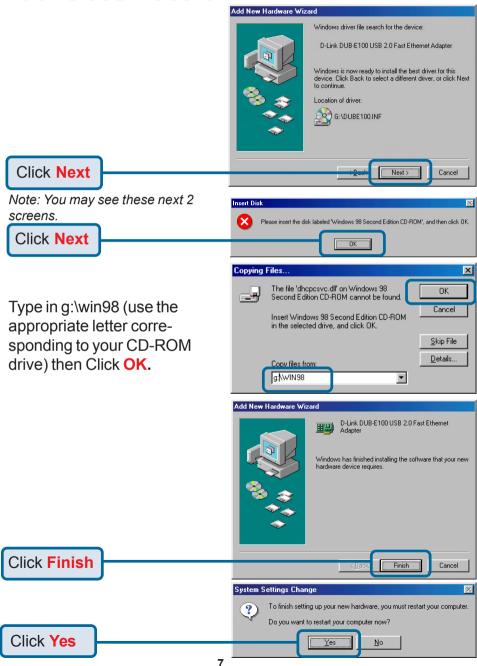

# The Installation is Complete!

You have now completed installation of the DUB-E100. Please check the LED indicators on the DUB-E100 which will indicate proper installation. The DUB-E100 features two LED indicators. The Link LED located on the left of the Ethernet port indicates that there is an active connection between the DUB-E100 and the network, and the Tx/Rx LED located on the right of the Ethernet port indicates that data is being transferred.

- The Link LED is green when the DUB-E100 is operating.
- The Tx/Rx (transmitting and receiving) LED flashes green when the DUB-E100 is transmitting or receiving information at 100Mbps.
- The Tx/Rx (transmitting and receiving) LED flashes amber when the DUB-E100 is transmitting or receiving information at 10Mbps.

If both LED's are off, there is no connection. Check the network cables and make sure that there is a physical connection between the DUB-E100, your computer, and your network.

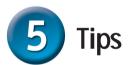

You can verify that the DUB-E100 is installed properly by using the following steps.

- Right click on My Computer and select Properties.
- Click on the Hardware tab, and click on Device Manager.
- Click on the plus sign located to the left of Network Adapters to expand the selection. D-Link USB DUB-E100 should appear, indicating proper installation.
- If you have followed the instructions provided in this installation guide and are still having trouble installing the DUB-E100, please refer to the technical support information provided on the next page.

## **Notes**

## **Technical Support**

You can find software updates and user documentation on the D-Link website.

D-Link provides free technical support for customers within the United States and within Canada for the duration of the warranty period on this product.

U.S. and Canadian customers can contact D-Link technical support through our website, or by phone.

### Tech Support for customers within the United States:

D-Link Technical Support over the Telephone:

(877) 453-5465

24 hours a day, seven days a week.

#### D-Link Technical Support over the Internet:

http://support.dlink.com email:support@dlink.com

#### Tech Support for customers within Canada:

D-Link Technical Support over the Telephone:

(800) 361-5265

Monday to Friday 8:30am to 9:00pm EST

#### D-Link Technical Support over the Internet:

http://support.dlink.ca email:support@dlink.ca

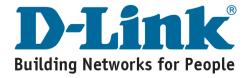